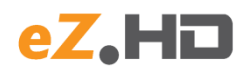

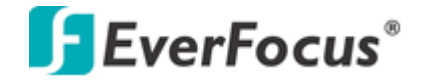

# **EHA-CON**

Videokonverter AHD / eZ.HD auf HDMI / VGA / PAL mit skalierbarem Videoausgangsformat und Durchschleifausgang

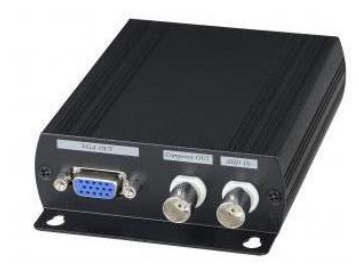

### **BEDIENERHANDBUCH**

#### **Sicherheitshinweise**

- $\Box$ Behandeln Sie das Gerät vorsichtig. Setzen Sie das Gerät nicht stärkeren Stößen oder Vibrationen aus.
- Benutzen Sie das Gerät nicht in unmittelbarer Nähe elektromagnetischer Felder (Transformatoren, Elektromotoren, Fernseher, Lautsprecher,  $\blacksquare$ usw.). Dies könnte gegenseitige Störungen zur Folge haben.
- Benutzen Sie das Gerät nicht in einem Bereich mit hoher Umgebungstemperatur. Die Betriebstemperatur ist von 0°C ~ +55°C festgelegt. Starke Temperaturänderungen sollten ebenfalls vermieden werden, um eine Kondensation zu verhindern.
- Betreiben Sie das Gerät nur mit den vorgegebenen Betriebsspannungen.
- Das Gerät darf nur von autorisiertem Fachpersonal geöffnet werden.  $\Box$

Dieses Produkt kann im kommerziellen und im begrenzten Maße auch im industriellen Bereich eingesetzt werden. Dies ist eine Einrichtung, welche die Funkentstörung nach **Klasse A** besitzt.

Ihr EverFocus Produkt wurde mit hochwertigen Materialien und Komponenten entworfen und hergestellt, die recycelbar sind und wieder verwendet werden können.Dieses Symbol bedeutet, dass elektrische und elektronische Geräte am Ende ihrer Nutzungsdauer vom Hausmüll getrennt entsorgt werden müssen.Bitte entsorgen Sie dieses Gerät bei Ihrer örtlichen kommunalen Sammelstelle oder im Recycling Centre.

Dieses Produkt ist RoHS-konform.

Alle Angaben in diesem Handbuch entsprechen dem technischen Stand zum Herausgabedatum. Technische Änderungen und Druckfehler vorbehalten. Lesen Sie vor der Installation dieses Handbuch sorgfältig. Bewahren Sie das Handbuch für spätere Verwendung auf.

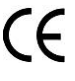

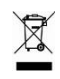

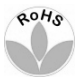

## **1. Anschlüsse, Anzeigen, Bedienelemente**

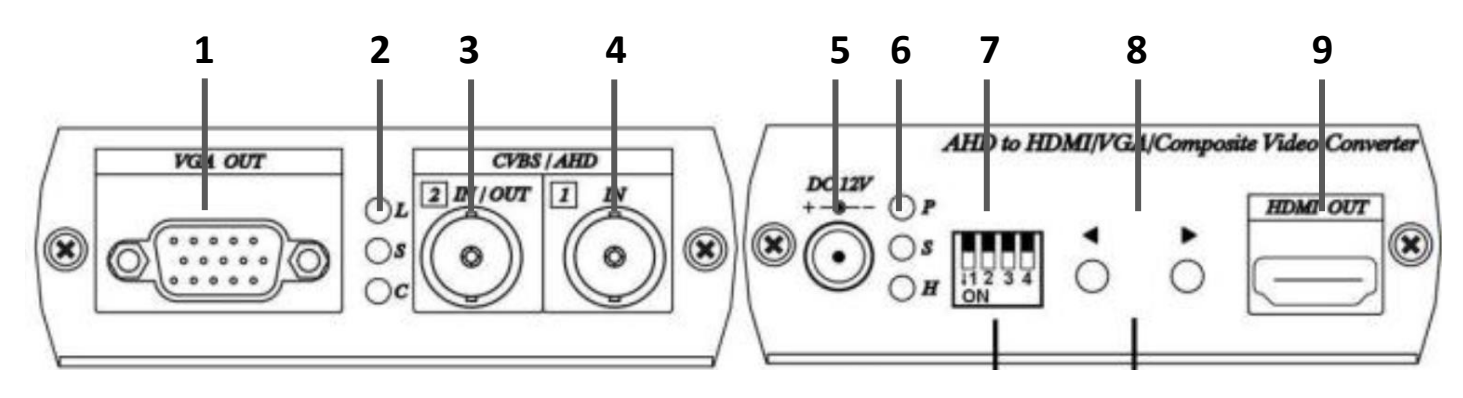

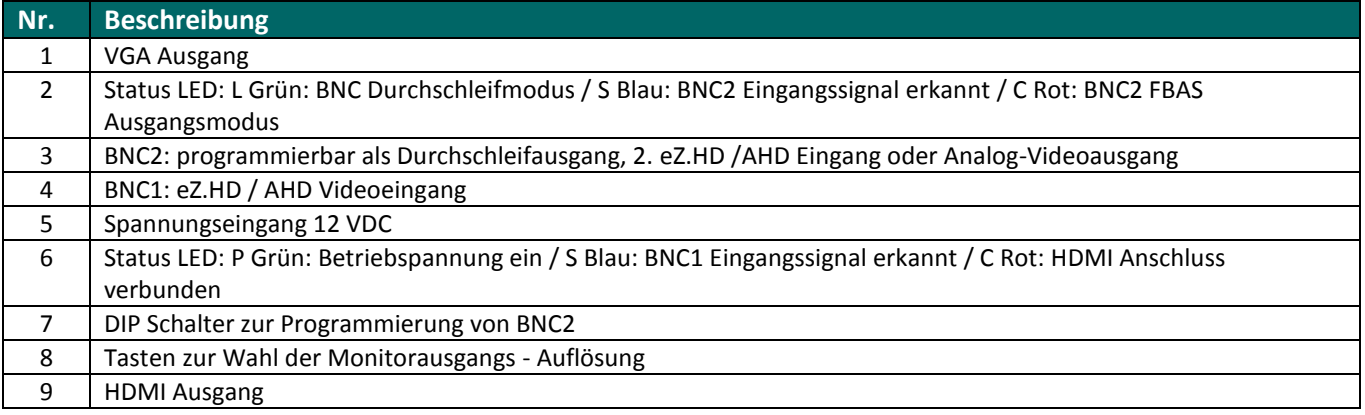

# **2. Technische Daten**

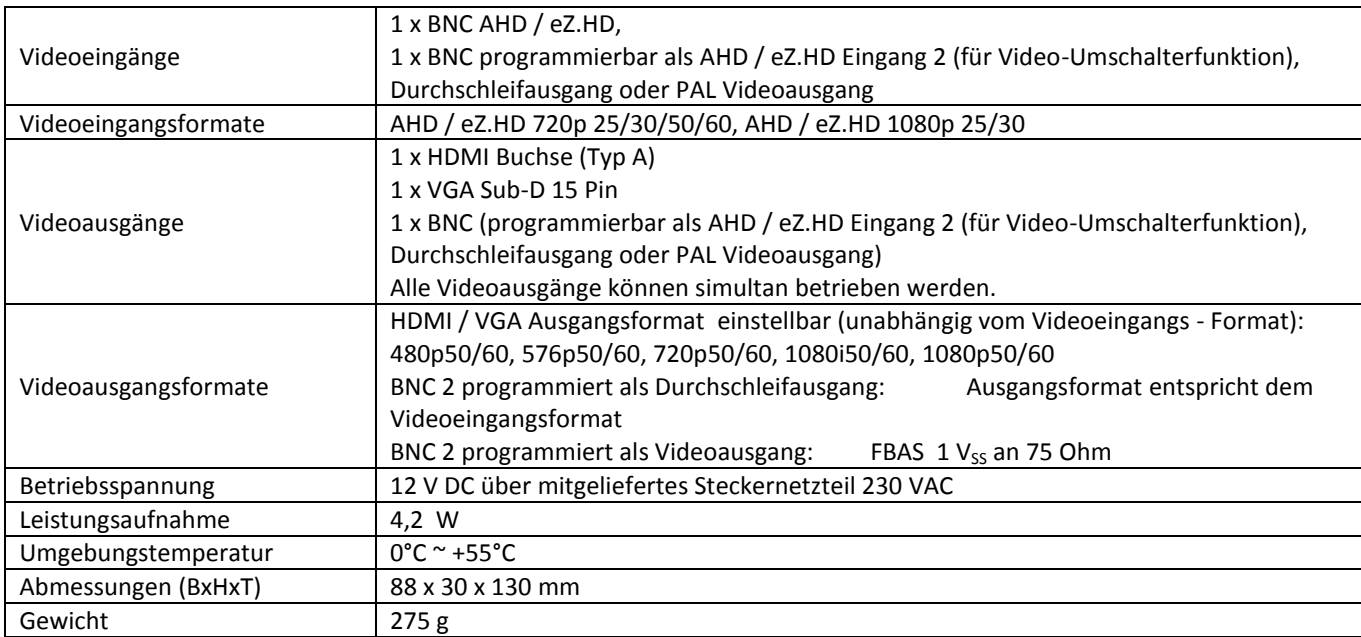

#### **3. Betriebsarten**

### **3.1 Option 1: BNC 2 als AHD / eZ.HD Durchschleifausgang**

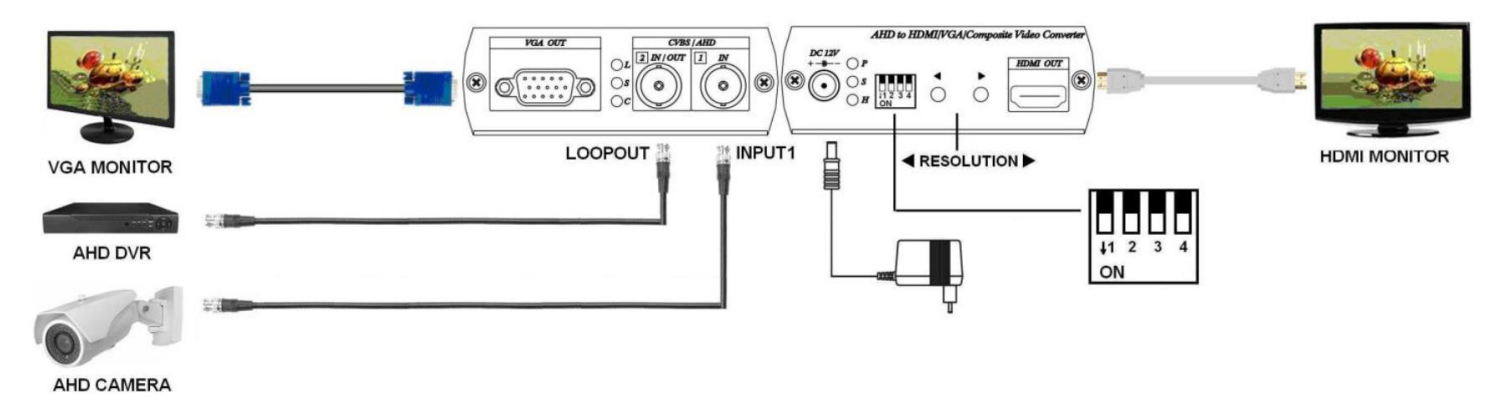

### **DIP-Switch 1~4: aus ( ↑ ),**

Die Pfeiltasten links / rechts < > schalten die Monitorauflösung (VGA/HDMI) um (480p -> 576p -> 720p@60 -> 720p@50 -> 1080i@60 -> 1080i@50 -> 1080p@60 ->1080p@50)

Beide Monitorausgänge HDMI und VGA können gleichzeitig genutzt werden.

**ACHTUNG:** In dieser Betriebsart ist die Kameraparametrierung vom DVR über Koaxialkabel deaktiviert!

## **3.2 Option 2: BNC 2 als Analog - Monitorausgang**

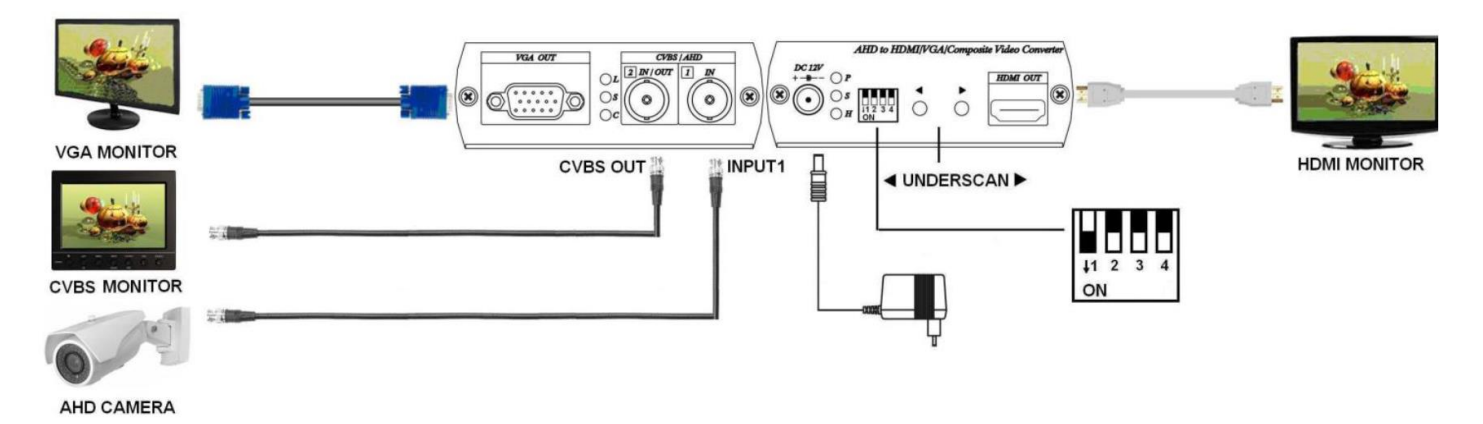

#### **DIP-Switch** 1: ein  $(\downarrow)$ **DIP-Switch 3~4: aus ( ↑ )**

Die Pfeiltasten links / rechts <sup>4)</sup> schalten die Underscan - Funktion (Anpassung der Bildgröße an den jeweiligen Monitortyp) im Bereich 0~20%.

# **3.3 Option 3: BNC 2 als zweiter AHD / eZ.HD Videoeingang (Gerät arbeitet als Video-Umschalter)**

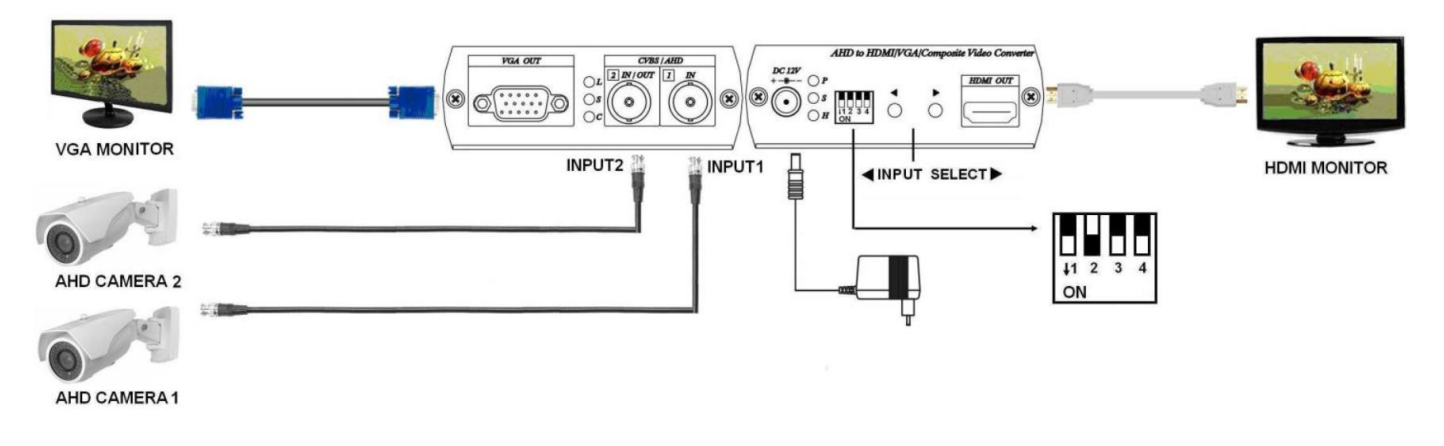

#### **DIP-Switch 2: ein ( ↓ ) DIP-Switch 1,3,4: aus ( ↑ )**

Die Pfeiltasten links / rechts  $\blacklozenge$  schalten zwischen den Eingängen BNC1 und BNC2 um. Beide Monitorausgänge HDMI und VGA können gleichzeitig genutzt werden.